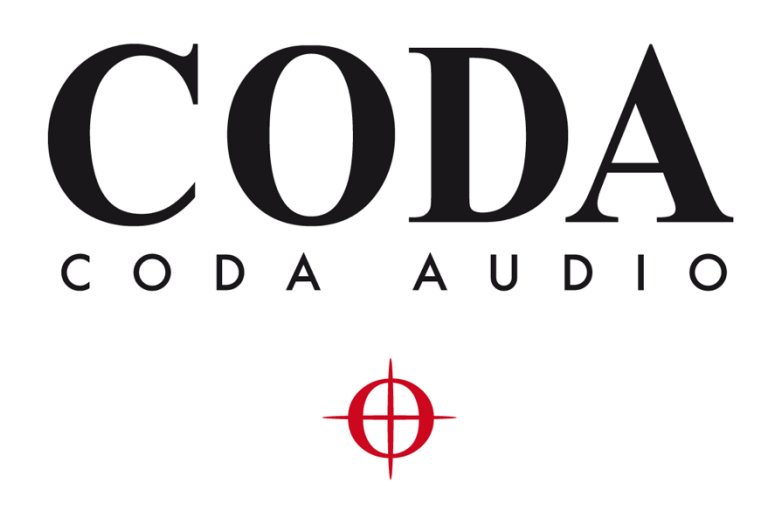

New Features - LINUS Control v2.2.22 –

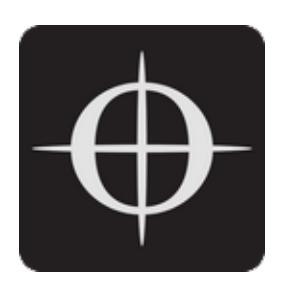

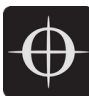

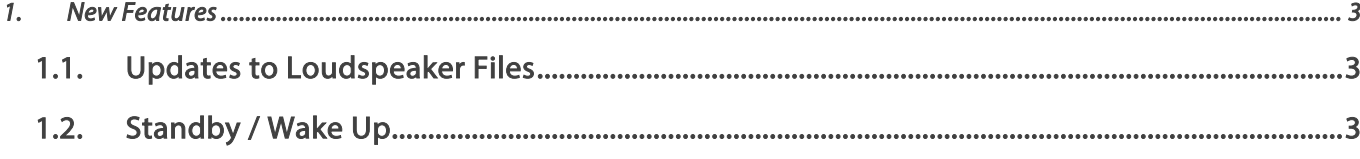

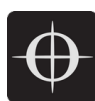

## 1. New Features

## 1.1. Updates to Loudspeaker Files

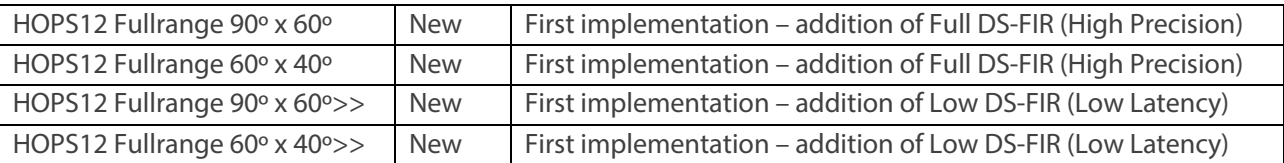

## 1.2. Standby / Wake Up

All amplifiers, with the exception of LINUS10 and LINUS CON, when online, can be put in and out of 'standby' from the AMPS page within LINUS Control.

To recap, an amplifier is shown as on or in standby with a grey colour to the left of the icon in the SETUP page:

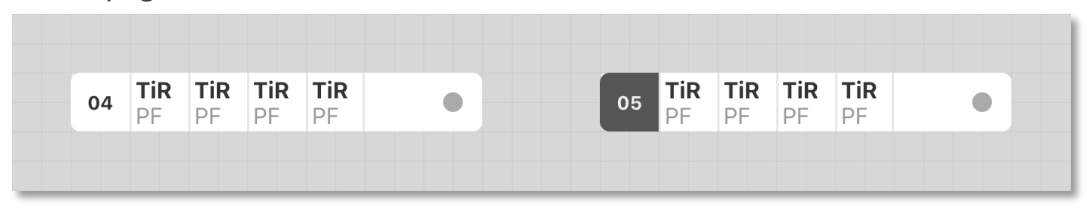

AMPS Page

**On** 

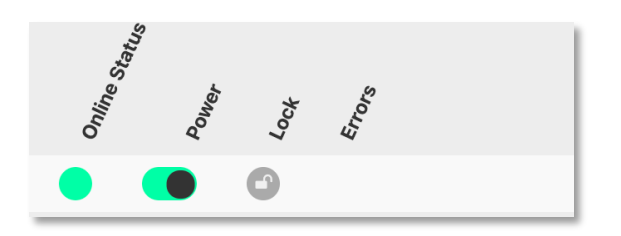

**Standby** 

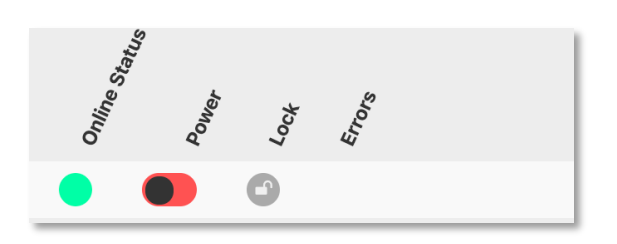

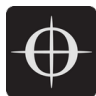

## Wake Up

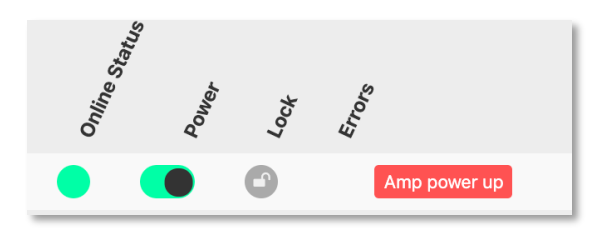

To place an amplifier in or out of standby, with LINUS Control online, click the "Power" button in the AMPS page. This will toggle the amp between on, or standby. The front panel switch works in combination with LINUS Control in a "Latest takes precedence" manner – I.E: LINUS Control can override a front panel switch and "wake up" an amplifier that's in standby with its front panel switch off.

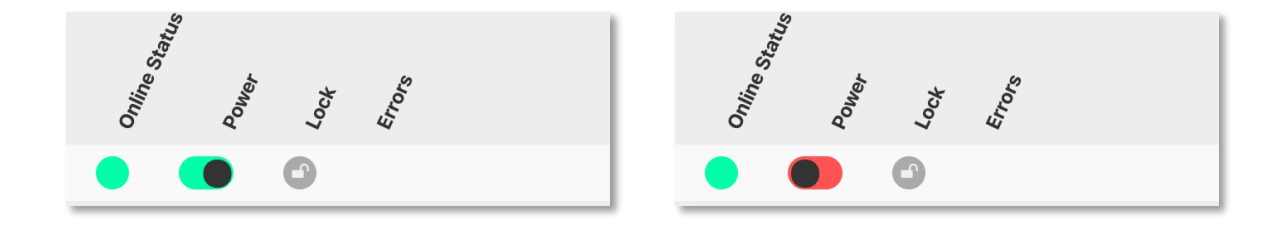

Waking up the amplifier can be done in the AMPS page or in the SETUP page, simply by clicking the grey square on the left.

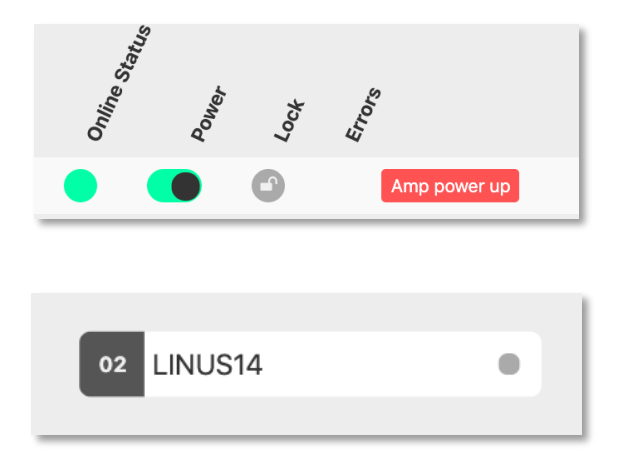